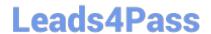

# NSE7<sup>Q&As</sup>

Fortinet Troubleshooting Professional

### Pass Fortinet NSE7 Exam with 100% Guarantee

Free Download Real Questions & Answers PDF and VCE file from:

https://www.leads4pass.com/nse7.html

100% Passing Guarantee 100% Money Back Assurance

Following Questions and Answers are all new published by Fortinet
Official Exam Center

- Instant Download After Purchase
- 100% Money Back Guarantee
- 365 Days Free Update
- 800,000+ Satisfied Customers

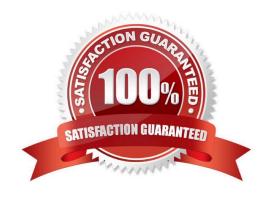

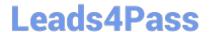

#### **QUESTION 1**

A FortiGate device has the following LDAP configuration:

```
config user ldap
  edit "WindowsLDAP"
    set server "10.0.1.10"
    set cnid "cn"
    set dn "cn=Users, dc=trainingAD, dc=training, dc=lab"
    set type regular
    set username "dc=trainingAD, dc=training, dc=lab"
    set password xxxxxxx
next
end
```

The administrator executed the `dsquery\\' command in the Windows LDAp server 10.0.1.10, and got the following output:

>dsquery user -samid administrator

"CN=Administrator, CN=Users, DC=trainingAD, DC=training, DC=lab"

Based on the output, what FortiGate LDAP setting is configured incorrectly?

A. cnid.

B. username.

C. password.

D. dn.

Correct Answer: A

#### **QUESTION 2**

Examine the following routing table and BGP configuration; then answer the question below.

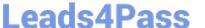

#get router info routing-table all \*0.0.0.0/0 [10/0] via 10.200.1.254, port1 C10.200.1.0/24 is directly connected, port1 S192.168.0.0/16 [10/0] via 10.200.1.254, port1 # show router bgp config router bgp set as 65500 set router-id 10.200.1.1 set network import check enable set ebgp-miltipath disable config neighbor edit "10.200.3.1" set remote-as 65501 next end config network edit1

The BGP connection is up, but the local peer is NOT advertising the prefix 192.168.1.0/24. Which configuration change will make the local peer advertise this prefix?

- A. Enable the redistribution of connected routers into BGP.
- B. Enable the redistribution of static routers into BGP.
- C. Disable the setting network-import-check.
- D. Enable the setting ebgp-multipath.

Correct Answer: C

#### **QUESTION 3**

View the exhibit, which contains a session entry, and then answer the question below.

## Leads4Pass https://www.leads4pass.com/nse7.html 2024 Latest leads4pass NSE7 PDF and VCE dumps Download

```
session info: proto=1 proto state=00 duration=1 expire=59 timeout=0 flags=00000000
sockflag=00000000 sockport=0 av idx=0 use=3
origin-shaper=
reply-shaper=
per ip shaper=
ha id=0 policy dir=0 tunnel=/ vlan cos=0/255
state=log may dirty none
statistic(bytes/packets/allow err): org=168/2/1 reply=168/2/1 tuples=2
tx speed(Bps/kbps): 97/0 rx speed(Bps/kbps): 97/0
orgin->sink: org pre->post, reply pre->post dev=9->3/3->9 gwy=10.200.1.254/10.1.0.1
hook=post dir=org act=snat 10.1.10.10:40602->10.200.5.1:8(10.200.1.254/10.1.0.1
hook=pre dir=reply act=dnat 10.200.5.1:60430->10.200.1.1:0(10.1.10.10:40602)
misc=0 policy id=1 auth info=0 chk client info=0 vd=0
serial=0002a5c9 tos=ff/ff app list=0 app=0 url cat=0
dd type=0 dd mode=0
```

Which statement is correct regarding this session?

- A. It is an ICMP session from 10.1.10.10 to 10.200.1.1.
- B. It is an ICMP session from 10.1.10.10 to 10.200.5.1.
- C. It is a TCP session in ESTABLISHED state from 10.1.10.10 to 10.200.5.1.
- D. It is a TCP session in CLOSE\_WAIT state from 10.1.10.10 to 10.200.1.1.

Correct Answer: A

#### **QUESTION 4**

An administrator cannot connect to the GIU of a FortiGate unit with the IP address 10.0.1.254. The administrator runs the debug flow while attempting the connection using HTTP. The output of the debug flow is shown in the exhibit:

```
diagnose debug flow filter port 80 diagnose debug flow trace start 5 diagnose debug enable
id=20085 trace_id=5 msg="vd-root received a packet(proto=6,
10.0.1.10:57459->10.0.1.254:80) from port3. flag [S], seq 3190430861, ack
id=20085 trace id=5 msg="allocate a new session-0000008c"
id=20085 trace id=5 msg="iprope in check() check failed on policy 0, drop"
```

Based on the error displayed by the debug flow, which are valid reasons for this problem? (Choose two.)

- A. HTTP administrative access is disabled in the FortiGate interface with the IP address 10.0.1.254.
- B. Redirection of HTTP to HTTPS administrative access is disabled.
- C. HTTP administrative access is configured with a port number different than 80.
- D. The packet is denied because of reverse path forwarding check.

Correct Answer: AC

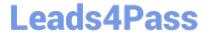

#### **QUESTION 5**

View the exhibit, which contains the output of a diagnose command, and then answer the question below.

| Locale : eng        | glish       |         |         |    |         |           |            |
|---------------------|-------------|---------|---------|----|---------|-----------|------------|
| License : Co        | ntract      |         |         |    |         |           |            |
| Expiration : Th     | nu Sep 28 1 | 7:00:00 | 20xx    |    |         |           |            |
| -=- Server List (Th | nı Apr 19 1 | 0:41:32 | 20xx) - | -  |         |           |            |
| IP                  | Weight      | RTT     | Flags   | ΤZ | Packets | Curr Lost | Total Lost |
| 64.26.151.37        | 10          | 45      |         | -5 | 262432  | 0         | 846        |
| 64.26.151.35        | 10          | 46      |         | -5 | 329072  | 0         | 6806       |
| 66.117.56.37        | 10          | 75      |         | -5 | 71638   | 0         | 275        |
| 65.210.95.240       | 20          | 71      |         | -8 | 36875   | 0         | 92         |
| 209.222.147.36      | 20          | 103     | DI      | -8 | 34784   | 0         | 1070       |
| 208.91.112.194      | 20          | 107     | D       | -8 | 35170   | 0         | 1533       |
| 96.45.33.65         | 60          | 144     |         | 0  | 33728   | 0         | 120        |
| 80.85.69.41         | 71          | 226     |         | 1  | 33797   | 0         | 192        |
| 62.209.40.74        | 150         | 97      |         | 9  | 33754   | 0         | 145        |
| 121.111.236.179     | 45          | 44      | F       | -5 | 26410   | 26226     | 26227      |

Which statements are true regarding the output in the exhibit? (Choose two.)

- A. FortiGate will probe 121.111.236.179 every fifteen minutes for a response.
- B. Servers with the D flag are considered to be down.
- C. Servers with a negative TZ value are experiencing a service outage.
- D. FortiGate used 209.222.147.3 as the initial server to validate its contract.

Correct Answer: CD

Latest NSE7 Dumps **NSE7 Study Guide NSE7 PDF Dumps**